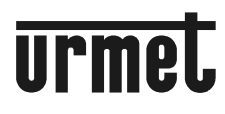

**DS1092-181A**

# **LED-FARBMONITOR 25,6cm (10,1")**

# **Typ 1092/401B**

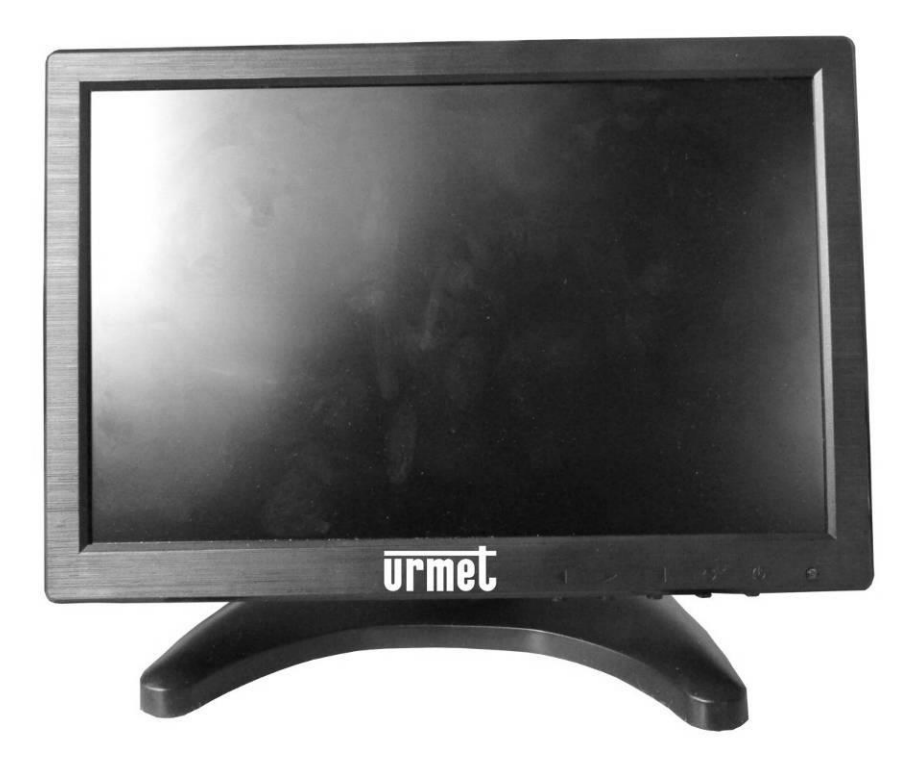

## **BEDIENUNGSANLEITUNG**

## **INHALTSVERZEICHNIS**

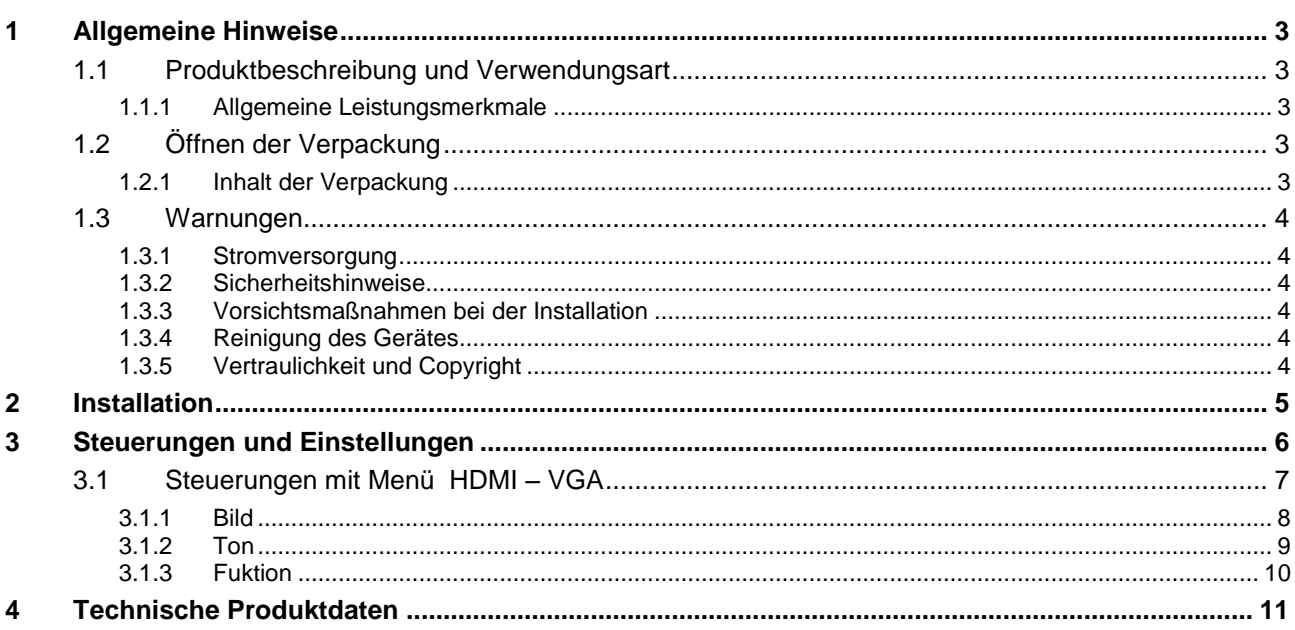

### <span id="page-2-0"></span>**1 ALLGEMEINE HINWEISE**

#### **Sehr geehrter Kunde,**

Wir danken Ihnen für den Kauf dieses Produktes.

Dieses Dokument beschreibt die Installation und Verwendung des LED-Monitormodells 10,1" URMET DOMUS AG Sch.1092/401B.

Lesen dieses Dokument vor Verwendung des Gerätes sorgfältig. Es enthält Informationen über die korrekte und sichere Verwendung.

Bewahren Sie diese Bedienungsanleitung sorgfältig und griffbereit auf, um sie bei Bedarf umgehend konsultieren zu können.

#### <span id="page-2-1"></span>**1.1 PRODUKTBESCHREIBUNG UND VERWENDUNGSART**

Der LED-Farbmonitor Sch. 1092/401B hat eine sehr robuste Bauweise. Er ist für den Dauerbetrieb konzipiert und kann daher in CCTV-Anlagen ohne Überlastungsrisiken eingesetzt werden.

Der Flachbildschirm verfügt über einen LED-Bildschirm mit IPS-Technologie.

#### **Wichtiger Hinweis:**

#### **Das Produkt URMET Domus AG Sch.1092/401B ist für CCTV-Anlagen konzipiert.**

#### <span id="page-2-2"></span>**1.1.1 ALLGEMEINE LEISTUNGSMERKMALE**

- $\triangleright$  Sichtbereich 10,1"
- > 1 VGA-Videoeingang
- > 1 Composite-Videoeingang
- $\geq 1$  HDMI-Eingang
- $\geq 1$  Eingang + 1 Ausgang Audio PC
- Weiter Neigungswinkel erlaubt die Visualisierung aus einer sitzenden oder stehenden Position.
- Mehrsprachiges OSD-Menü für die einfache Einstellung und Optimierung des Displays
- $\triangleright$  Kompakte Abmessungen

#### <span id="page-2-3"></span>**1.2 ÖFFNEN DER VERPACKUNG**

Überprüfen Sie die Verpackung und den Verpackungsinhalt auf erkennbare Schäden. Sollten einige Teile fehlen oder beschädigt sein, wenden Sie sich bitte umgehend an Ihren Fachhändler. Versuchen Sie in diesen Fällen nicht, das Gerät zu verwenden. Sollte das Gerät an den Lieferanten zurückgesendet werden müssen, vergewissern Sie sich bitte, dass dies mit seiner Originalverpackung erfolgt.

#### <span id="page-2-4"></span>**1.2.1 INHALT DER VERPACKUNG**

- > LED-Monitor
- Verstellbare Halterung für Standfuß.
- $\triangleright$  Standfuß.
- Klebefolie für Standfuß.
- $\triangleright$  Netzteil 12V 2A
- VGA-Kabel
- $\triangleright$  Bedienungsanleitung

#### **Wichtiger Hinweis:**

Die Zusammensetzung der in der Lieferung enthaltenen Zubehörteile kann ohne Vorankündigung geändert werden.

#### <span id="page-3-0"></span>**1.3 WARNUNGEN**

#### <span id="page-3-1"></span>**1.3.1 STROMVERSORGUNG**

- Dieses Gerät darf nur mit dem mitgelieferten Netzteil betrieben werden. Prüfen Sie den Wert der Netzspannung, an die das Netzteil angeschlossen werden soll.
- Ergreifen Sie beim Abtrennen des Netzkabels stets den Netzstecker, ohne am Kabel selbst zu ziehen.

#### <span id="page-3-2"></span>**1.3.2 SICHERHEITSHINWEISE**

- Halten Sie das Gerät von Regen und Feuchtigkeit fern, um einen Brand oder elektrischen Schlag zu verhindern. Lassen Sie kein Material (fest oder flüssig) in das Geräteinnere gelangen. Sollte dies versehentlich passieren, trennen Sie das Gerät vom Versorgungsnetz und lassen Sie es durch einen Fachmann überprüfen.
- Öffnen Sie niemals das Gerät. Wenden Sie sich für alle Reparatureingriffe an qualifiziertes Personal oder kontaktieren Sie ihr autorisiertes technisches Assistenzzentrum.
- Halten Sie das Gerät von Kindern fern, um Beschädigungen oder versehentliche Schäden zu vermeiden.
- Berühren Sie das Gerät nicht mit nassen Händen, um elektrische Schläge oder mechanische Schäden zu vermeiden.
- Verwenden Sie das Gerät nicht mehr, wenn es heruntergefallen oder das Außengehäuse beschädigt ist. Es besteht die Gefahr eines Stromschlags, wenn Sie das Gerät in einem derartigen Zustand weiterhin verwenden. In diesem Fall kontaktieren Sie bitte den Händler oder autorisierten Installateur.
- Es wird empfohlen, das Netzkabel vom Stromnetz zu trennen, wenn Sie den Monitor für längere Zeit nicht verwenden.

#### <span id="page-3-3"></span>**1.3.3 VORSICHTSMAßNAHMEN BEI DER INSTALLATION**

- Um die Überhitzung des Gerätes zu vermeiden, stellen Sie es so auf, dass immer Luft durch die auf dem Chassis vorgesehenen Belüftungsschlitze zirkulieren kann. Lassen Sie mindestens 5 cm Platz frei, wenn Sie das Gerät in einem Rack installieren. Aus dem gleichen Grund darf das Gerät nicht in der Nähe von Heizquellen wie beispielsweise Heizkörper oder Heizstrahler installiert werden. Von direkter Sonneneinstrahlung fernhalten und nicht an Plätzen mit extremer Staubbelastung, mechanischen Vibrationen oder Erschütterungen installieren.
- Stellen Sie das Gerät nicht auf eine instabilen Unterlage wie beispielsweise wackelnde oder schräge Tische. Andernfalls könnte das Gerät herunterfallen und beschädigt oder mechanisch beschädigt werden.
- > Stellen Sie das Gerät nicht an einem Platz auf, an dem es Feuchtigkeit oder Wasser ausgesetzt sein könnte. Richten Sie keinen direkten Wasserstrahl auf das Gerät, um Brandgefahr, Gefahr eines elektrischen Schlags oder mechanisches Versagen zu vermeiden.
- Benutzen Sie das Gerät nicht weiter, wenn Wasser oder andere Substanzen in das Geräteinnere gelangt sind, um die Gefahr eines Brands und elektrischen Schlags zu vermeiden. In diesem Fall kontaktieren Sie bitte den Händler oder autorisierten Installateur.
- Stellen Sie keine schweren oder wärmeerzeugenden Geräte auf das Gerät:, da dies das Gehäuse beschädigen oder die Innentemperatur erhöhen und somit zu Fehlfunktionen führen kann.
- Die Schlitze und Öffnungen des Monitors dienen zur Lüftung und dürfen nicht blockiert oder abgedeckt werden.
- Benutzen Sie das Gerät nicht bei Rauch, Dampf, Feuchtigkeit, Staub oder intensiven Vibrationen.
- Nehmen Sie das Gerät nach einem Transport von einem kalten an einen warmen Ort und umgekehrt nicht sofort in Betrieb. Warten Sie durchschnittlich drei Stunden; dieses Zeitintervall ist notwendig, damit sich das Gerät an die neue Umgebung (Temperatur, Feuchtigkeit etc.) anpassen kann.
- Der Monitor wird mit einer Kunststoffbasis mit Gummifüßen geliefert und kann auf einer horizontalen Unterlage wie einem Schreibtisch oder Tisch aufgestellt werden. Stellen Sie sicher, dass das Gerät solide und zuverlässig befestigt ist und nicht auf instabilen Unterlagen steht; ein eventuelles Herunterfallen kann zu ernsten Schäden an Personen und Gerät führen.
- Denken Sie daran, die Helligkeit und den Kontrast einzustellen, um ein perfektes Bild zu erhalten.
- Der Monitor kann auch mittels eines entsprechenden (nicht im Lieferumfang enthaltenen) Halters an der Wand montiert werden.

#### <span id="page-3-4"></span>**1.3.4 REINIGUNG DES GERÄTES**

- Verwenden Sie ein trockenes und weiches Tuch, um Staub und Schmutz zu entfernen.
- Sollte der Schmutz nicht mit einem trockenen Tuch entfernbar sein, führen Sie den Vorgang mit einem feuchten Tuch mit neutralem Reinigungsmittel aus.
- Verwenden Sie keine flüchtigen Flüssigkeiten wie Benzin, Alkohol, Lösungsmittel etc. oder chemisch behandelte Putzlappen zur Reinigung des Gerätes, um Verformungen, Zerstörung oder Kratzer an der Lackveredelung zu vermeiden.

#### <span id="page-3-5"></span>**1.3.5 VERTRAULICHKEIT UND COPYRIGHT**

- Der LCD-Monitor Sch. 1092/401B ist ein Gerät für CCTV-Systeme. Bildaufnahmen unterliegen den im Verwendungsland geltenden gesetzlichen Bestimmungen. Auch die Aufnahme von urheberrechtlich geschützten Bildern ist verboten.
- Die Benutzer des Produkts sind für die Überprüfung und Einhaltung aller Normen und lokalen Bestimmungen in Bezug auf Überwachung und Aufzeichnung von Videosignalen verantwortlich. Der Hersteller ist NICHT für eine nicht mit den geltenden Rechtsvorschriften übereinstimmende Verwendung dieses Produkts haftbar. Weitere Informationen finden Sie unter der Webadresse [http://www.garanteprivacy.it](http://www.garanteprivacy.it/)

<span id="page-4-0"></span> Die beiden an der verstellbaren Halterung angebrachten Schrauben abschrauben; sie in die Monitorbasis einsetzen, wobei sie aus den beiden Befestigungslöchern herausragen müssen; anschließend die beiden Teile durch Anziehen der vorher entfernten Schrauben verbinden.

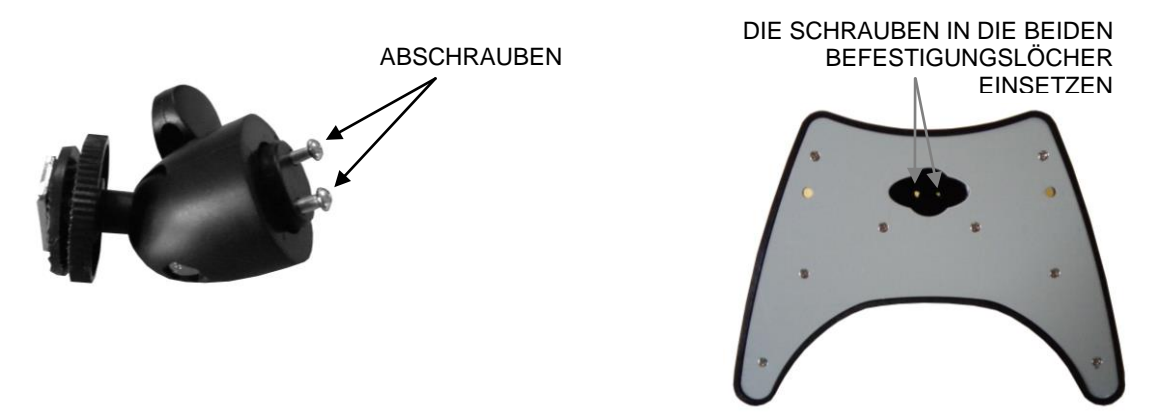

- Den Metalleinsatz des Untergestells in den entsprechenden Steckplatz auf der Rückseite des Monitors einsetzen und ihn mittels des Blockierrings auf der gewünschten Höhe befestigen.
- Die Neigung des Monitors unter Verwendung der auf der Platte angebrachten Feststellschraube regeln.
- Die mitgelieferte Klebefolie kann verwendet werden, indem sie auf der Basis der Unterstützung befestigt wird, um den Monitor an der Trägeroberfläche zu befestigen.

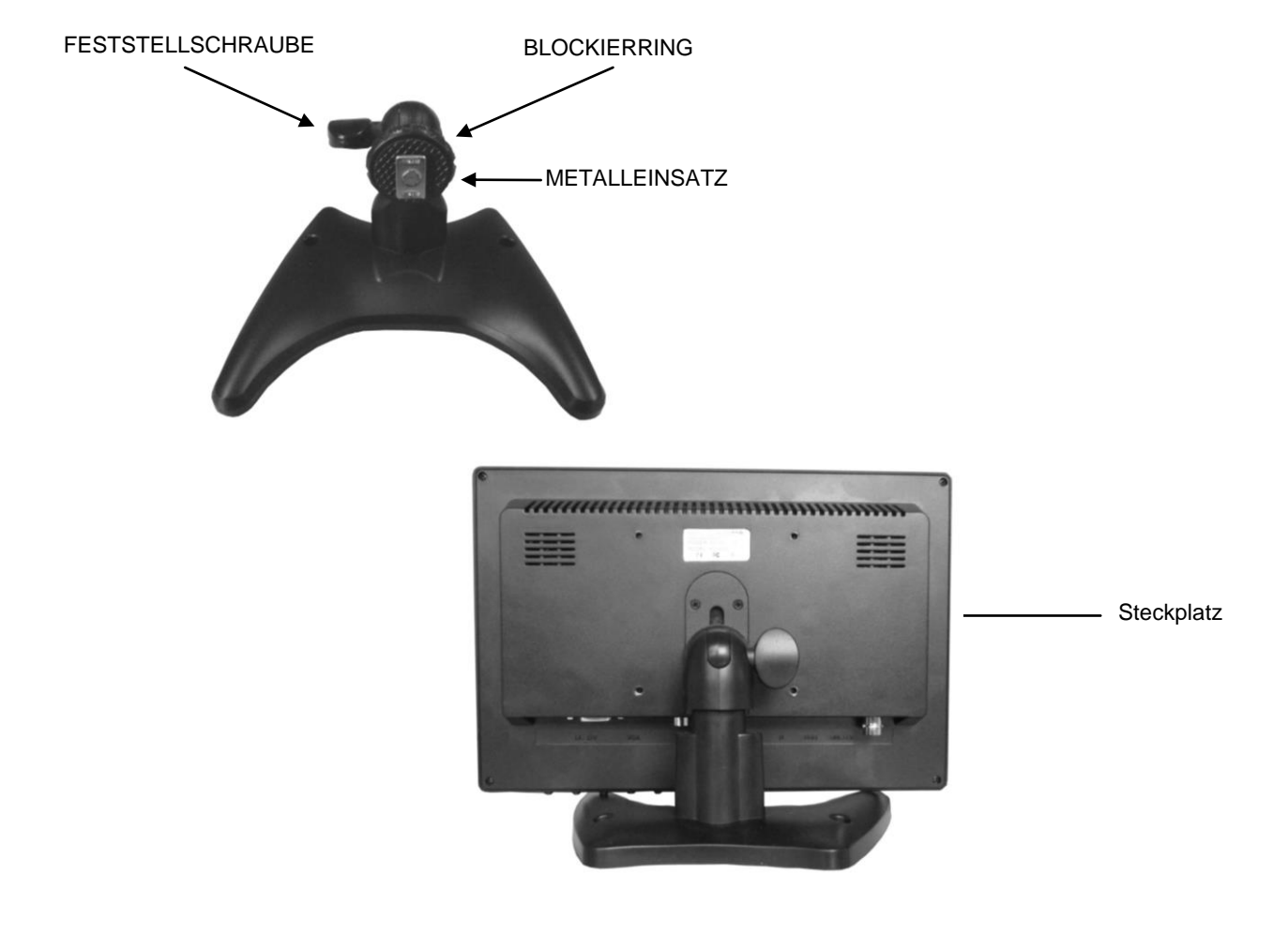

Die für den Betrieb des Gerätes erforderlichen Verbindungen ausführen.

## <span id="page-5-0"></span>**3 STEUERUNGEN UND EINSTELLUNGEN**

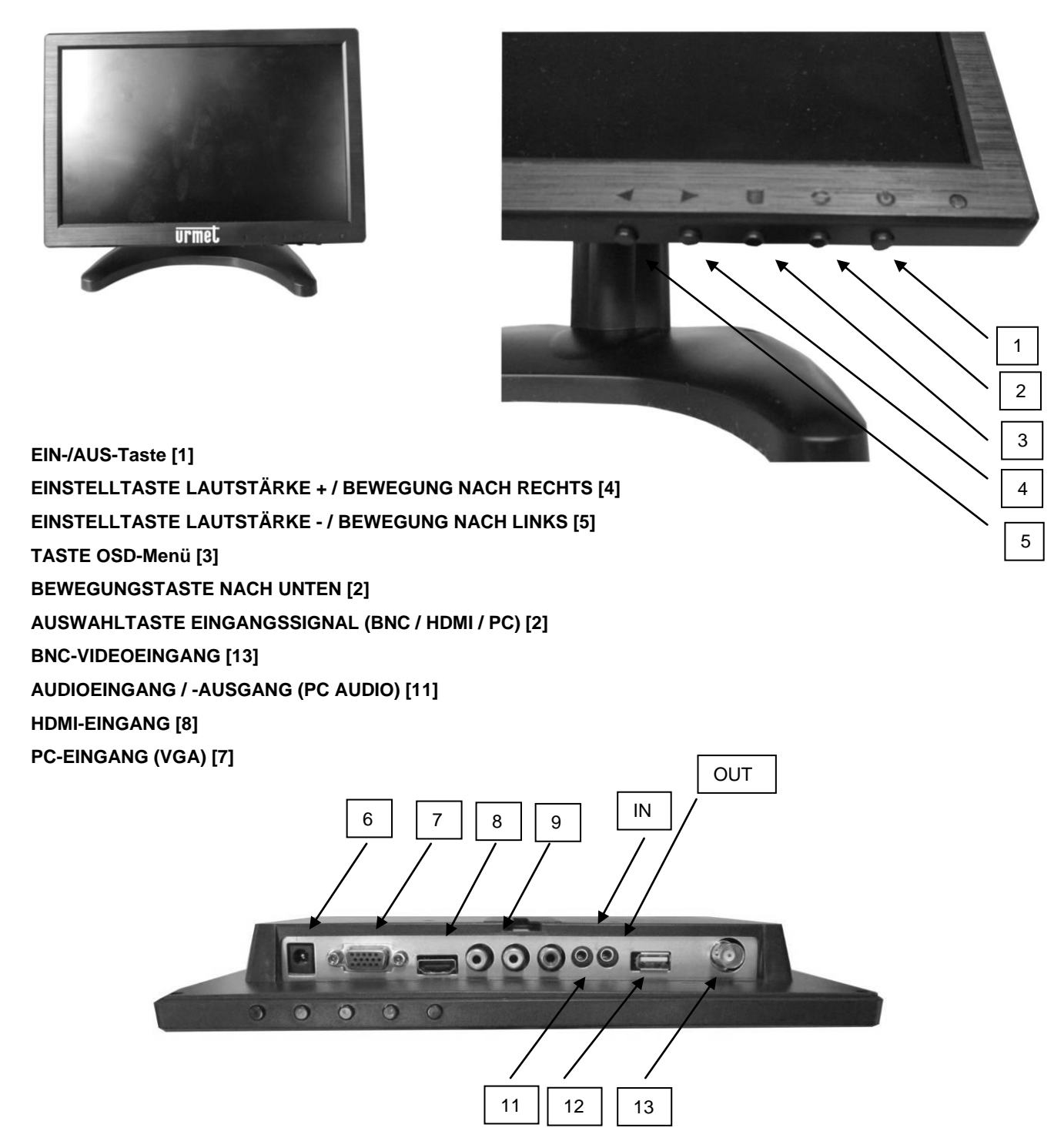

#### **VERSORGUNGSSTECKER (DC) [6]**

Das Versorgungskabel des in der Lieferung enthaltenen Adapters an den entsprechenden DC-Stecker anschließen.

#### **Wichtiger Hinweis:**

Sollte nach dem Betätigen der Taste (1) auf dem Monitor die folgende Meldung erscheinen:

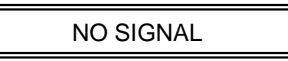

Bedeutet dies, dass ein nicht angeschlossenes Videosignal als Eingabe ausgewählt wurde. Um das gewünschte Signal auszuwählen, drücken Sie die Taste (**2**) "SOURCE" und wählen Sie die gewünschte Option durch Drücken derselben Taste aus. Drücken Sie die Taste (4), um zu bestätigen. Oben links erscheint dann die Angabe der ausgewählten Signalart.

#### **Wichtiger Hinweis:**

**Ohne Eingangssignal wird das OSD-Menü nicht aktiviert.**

#### **AUSWAHLTASTE EINGANGSSIGNAL (AV / PC / HDMI) [2]**

Erlaubt die Auswahl der Eingangs signale.

#### **TASTE OSD-Menü [3]**

Diese Taste erlaubt den Zugriff auf und Austritt aus dem OSD-Menü (On-Screen-Display).

#### **EINSTELLTASTE LAUTSTÄRKE + / BEWEGUNG NACH RECHTS [4]**

Erlaubt die Regelung der Lautstärke (Vol +) und die Bewegung der Auswahl nach rechts im OSD-Menü.

#### **EINSTELLTASTE LAUTSTÄRKE - / BEWEGUNG NACH LINKS [5]**

Erlaubt die Regelung der Lautstärke (Vol -) und die Bewegung der Auswahl nach links im OSD-Menü.

#### **BEWEGUNGSTASTE NACH UNTEN [2]**

Erlaubt die Bewegung der Auswahl nach unten im OSD-Menü.

#### **EINGANG HDMI-SIGNAL [8]**

Erlaubt den Anschluss eines aus einer externen Quelle mit HDMI-Ausgang stammenden HDMI-Signals und Audio.

#### **EINGANG PC-SIGNAL (VGA) [7]**

Erlaubt den Anschluss eines aus einer externen Quelle mit VGA-Ausgang (PC) stammenden VGA-Signals.

#### **AV-EINGÄNGE [9]**

AV-Eingänge auf RCA-Anschluss.

#### **USB-EINGANG [12]**

Nur für Werkswartung.

#### **BNC-EINGANG [13]**

Erlaubt den Anschluss eines aus einer externen Quelle mit AV-Ausgang stammenden Videosignals.

#### <span id="page-6-0"></span>**3.1 STEUERUNGEN MIT MENÜ HDMI** – **VGA**

**WICHTIGER HINWEIS: Die auf den Tasten auf der Vorderseite des Monitors aufgedruckten Symbole unterscheiden sich von den im OSD-Menü dargestellten Symbolen. Es wird empfohlen, die Tasten mittels ihrer auf der Anleitung angezeigten Nummerierung zu identifizieren.**

Durch Betätigen der Taste (3) erfolgt der Zugriff auf das Einstellungsmenü, wobei die Steuerungsfunktionen definiert werden.

Das Menü ist in vier verschiedene Menüs unterteilt, die durch den Benutzer verwaltbar sind: Zelt, Ton, Bild und Funktion; das Menü Software kann nicht vom Benutzer aktiviert werden.

In jedem Menü können gewünschte und nachfolgend beschriebene Einstellungen vorgenommen werden.

- Das Menü kann durch Verwendung der Taste 3 ausgewählt werden.
- Die Menüoptionen, die Sie ändern wollen, können durch Betätigen der Tasten 4 oder 5 ausgewählt werden.
- Betätigen Sie zur Ausführung der gewünschten Einstellungen die Taste **4**, um die Auswahl zu bestätigen und die Taste **2**, um den ausgewählten Parameter zu ändern.
- Betätigen Sie die Taste 4, um die ausgeführten Einstellungen zu speichern / bestätigen.

**WICHTIGER HINWEIS: Die Taste 4 verfügt nur im Hauptmenü (demjenigen mit den 5 Symbolen der unterstehenden Abbildung) über die Funktion Speichern / Bestätigen. Nachdem eines der folgenden Menüs durch Eintritt in das entsprechende Untermenü ausgewählt wurde, müssen die ausgewählten Einstellungen mit der Taste 3 bestätigt werden.**

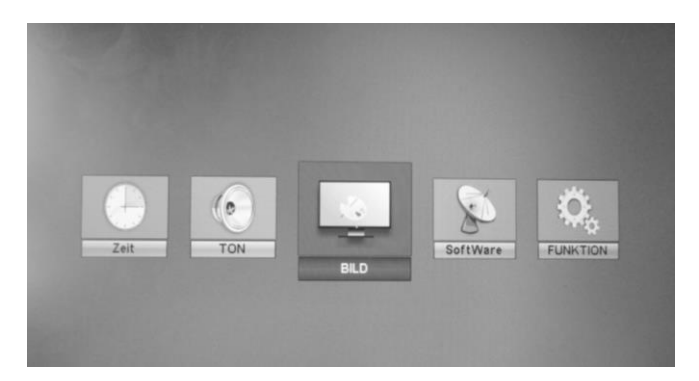

#### <span id="page-7-0"></span>**3.1.1 BILD** Durch Auswahl des ersten Menüs werden die folgenden Ansichten dargestellt:

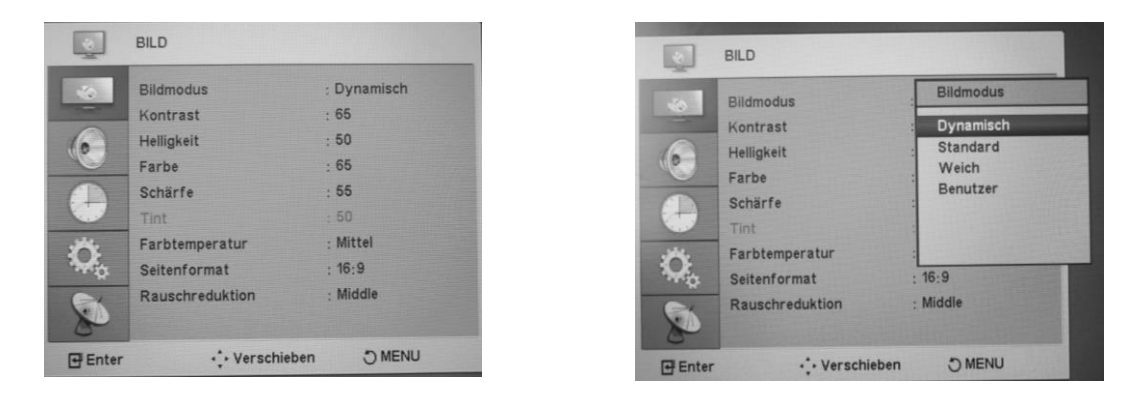

#### **BILDMODUS**

Erlaubt die Auswahl des gewünschten Modus, indem Sie unter folgenden Typen auswählen: Dynamisch – Standard – Weich - Benutzer

#### **KONTRAST**

Erlaubt die Änderung des Kontrastes zwischen weißen und schwarzen Bildteilen. Durch korrekte Kontrasteinstellung kann eine klare Auflösung der weißen, schwarzen und grauen Abstufungen erhalten werden.

#### **HELLIGKEIT**

Erlaubt die Änderung der Bildhelligkeit in Abhängigkeit des Umgebungslichts.

#### **FARBE**

Erlaubt die Einstellung der Farbintensität.

#### **SCHÄRFE**

Erlaubt die Optimierung der Schärfeparameter in Abhängigkeit des Umgebungslichts.

#### **FARBTEMPERATUR**

Erlaubt die Optimierung der Schärfeparameter des Bildes durch Änderung der Intensität von Rot, Grün- und Blau.

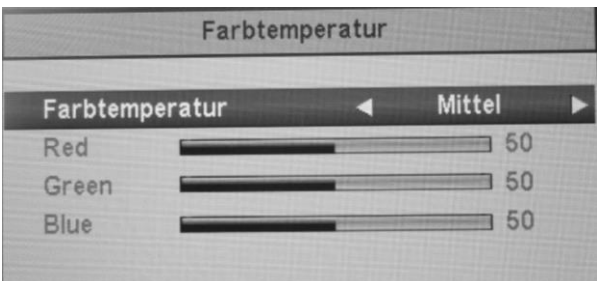

#### **BILD**

Erlaubt die Optimierung der Schärfeparameter des Bildes durch Wechsel zwischen Aus, Niedrig, Middle und Hoch

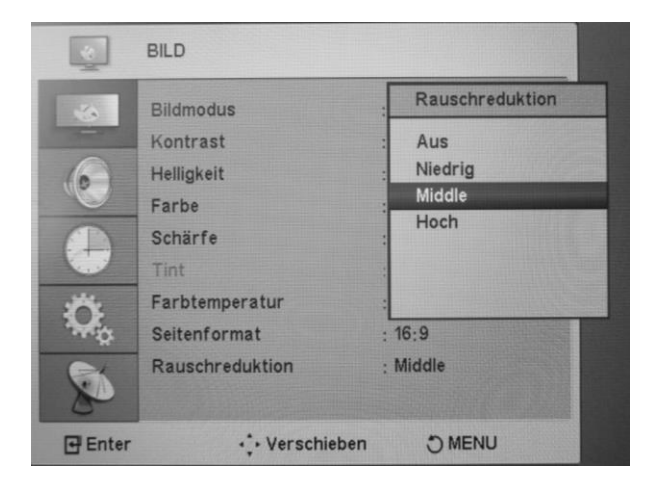

#### <span id="page-8-0"></span>**3.1.2 TON** Durch Auswahl des zweiten Menüs wird folgende Ansicht dargestellt:

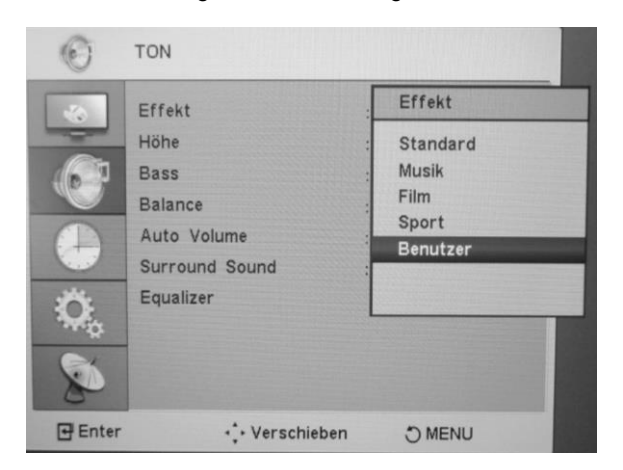

#### **EFFEKT**

Erlaubt die Auswahl des gewünschten Audiomodus, indem Sie unter folgenden Typen auswählen: Standard, Musik, Film, Sport und Benutzer.

#### **HONE**

Erlaubt die Änderung der hohen Töne.

#### **BASS**

Erlaubt die Änderung der niedrigen Töne.

#### **BALANCE**

Erlaubt die Änderung des Ausgleichs des Ausgangstons der Lautsprecher.

#### **AUTO VOLUME**

Erlaubt die Aktivierung oder Deaktivierung der Automatiksteuerung des Ausgangsvolumens der Lautsprecher.

#### **SURROUND SOUND**

Erlaubt die Aktivierung oder Deaktivierung der Steuerung des Ausgangseffekts Surround der Lautsprecher.

#### **EQUALIZER**

Erlaubt den "personifizierten" Wechsel der Qualität des Ausgangstons aus den Lautsprechern durch Wechsel der Frequenzen, wie in der folgenden Abbildung dargestellt.

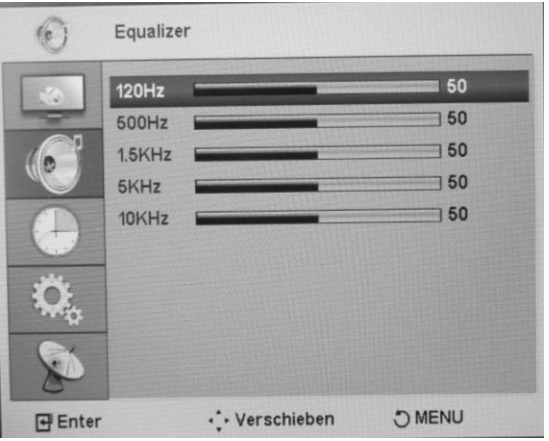

**ZEIT** Durch Auswahl des dritten Menüs wird folgende Ansicht dargestellt:

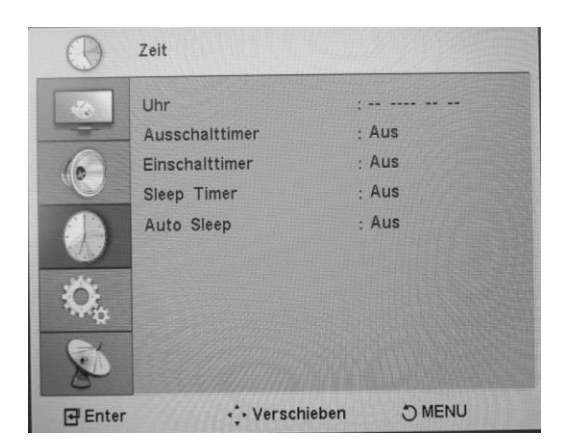

#### **UHR**

Erlaubt die Einstellung von Datum und Uhrzeit.

#### **AUSSCHALTTIMER**

Erlaubt, falls aktiviert, die programmierte Ausschaltung des Monitors, wobei Datum und Uhrzeit der Ausschaltung angezeigt werden.

#### **EINSCHALTTIMER**

Erlaubt, falls aktiviert, die programmierte Einschaltung des Monitors, wobei Datum und Uhrzeit der Einschaltung angezeigt werden.

#### **SLEEP TIMER**

Erlaubt, falls aktiviert, die programmierte Ausschaltung des Monitors zur voreingestellten Zeit.

#### **AUTO SLEEP**

Erlaubt die programmierte Ausschaltung des Monitors.

#### <span id="page-9-0"></span>**3.1.3 FUKTION**

Durch Auswahl des ersten Menüs wird folgende Ansicht dargestellt:

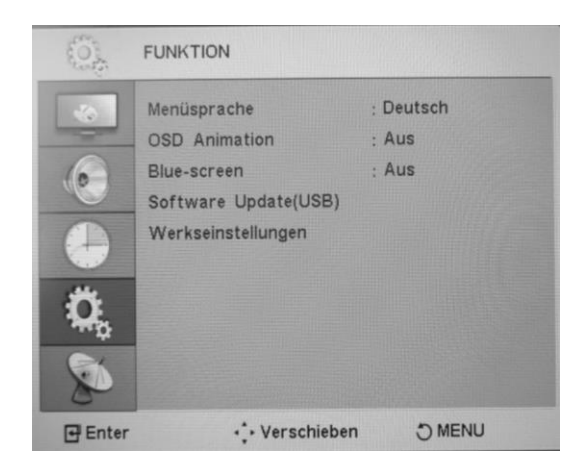

#### **MENUSPRACHE**

Erlaubt die Auswahl der verschiedenen verfügbaren Sprachen.

#### **OSD-ANIMATION**

Hier können Sie das Menüsymbol OSD durch Bewegung markieren.

#### **BLUE-SCREEN**

Erlaubt die Änderung der Hintergrundfarbe des Monitors durch Auswahl zwischen den Farben Blau und Schwarz.

#### **SOFTWARE UPDATE (USB)**

Werksgebrauch.

#### **WERKSEINSTELLUNGEN**

Erlaubt die Wiederherstellung der Werkseinstellungen.

#### <span id="page-10-0"></span>**TECHNISCHE PRODUKTDATEN**  $\overline{\mathbf{4}}$

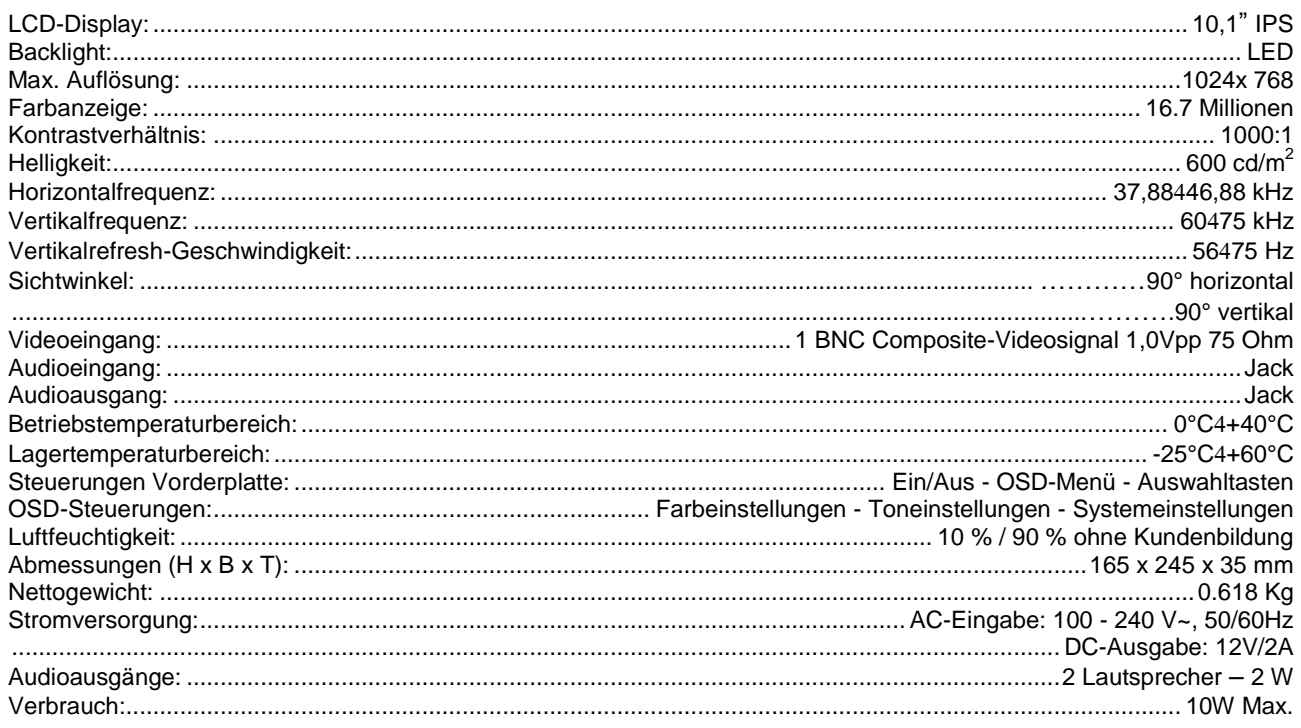

#### **\*Wichtiger Hinweis:**

Produkteigenschaften können ohne Vorankündigung geändert werden.

# $C<sub>6</sub>$

#### **DS1092 -181A**

URMET S.p.A. 10154 TORINO (ITALY) VIA BOLOGNA 188/C Telef. +39 011.24.00.000 (RIC.AUT.) Fax +39 011.24.00.300 - 323

# **urmet**

Area tecnica servizio clienti +39 011.23.39.810 http://www.urmet.com e-mail: info@urmet.com ì MADE IN CHINA *Prodotto in Cina su specifica URMET Made in China to URMET specification*